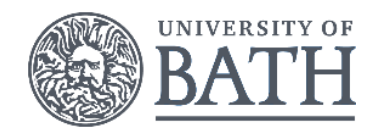

## Top tips to increase the accessibility of your work

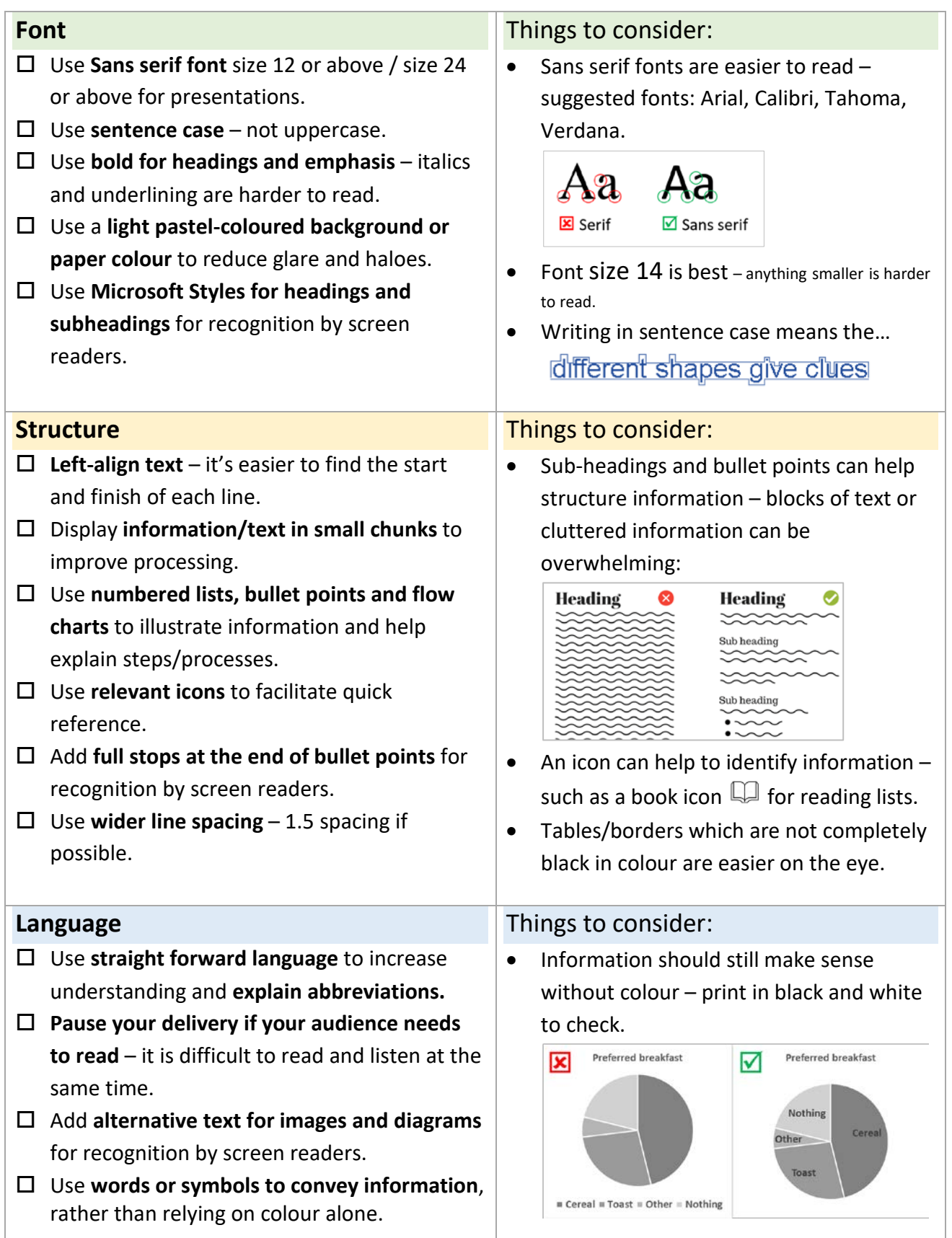

## **Check the accessibility of your document:**

- $\triangleright$  Print your document in black and white does it still makes sense when colour is not available?
- $\triangleright$  Use the Microsoft accessibility checker and follow the guidance to increase the accessibility of your work. [https://support.office.com/en-us/article/Use-the-Accessibility-Checker-on-your-Windows](https://support.office.com/en-us/article/Use-the-Accessibility-Checker-on-your-Windows-desktop-to-find-accessibility-issues-a16f6de0-2f39-4a2b-8bd8-5ad801426c7f)[desktop-to-find-accessibility-issues-a16f6de0-2f39-4a2b-8bd8-5ad801426c7f](https://support.office.com/en-us/article/Use-the-Accessibility-Checker-on-your-Windows-desktop-to-find-accessibility-issues-a16f6de0-2f39-4a2b-8bd8-5ad801426c7f)

## **View further guidance:**

- $\triangleright$  Making meetings and lectures more accessible for people with dyslexia: <https://wiki.bath.ac.uk/x/D0UiBg> (click on the Dyslexia sub-heading to access the guidance).
- $\triangleright$  Teaching students with learning difficulties and disabilities: [http://www.bath.ac.uk/guides/teaching-students-with-specific-learning-difficulties-and](http://www.bath.ac.uk/guides/teaching-students-with-specific-learning-difficulties-and-disabilities/)[disabilities/](http://www.bath.ac.uk/guides/teaching-students-with-specific-learning-difficulties-and-disabilities/)
- $\triangleright$  Using styles for headings: [https://support.office.com/en-us/article/Video-Improve-accessibility-with-heading-styles-](https://support.office.com/en-us/article/Video-Improve-accessibility-with-heading-styles-68f1eeff-6113-410f-8313-b5d382cc3be1)[68f1eeff-6113-410f-8313-b5d382cc3be1](https://support.office.com/en-us/article/Video-Improve-accessibility-with-heading-styles-68f1eeff-6113-410f-8313-b5d382cc3be1)
- $\triangleright$  Adding alternative text to a picture in Word: [https://support.microsoft.com/en-us/help/923919/how-to-add-alternative-text-to-a-picture-in](https://support.microsoft.com/en-us/help/923919/how-to-add-alternative-text-to-a-picture-in-word-2007-word-2010-outloo)[word-2007-word-2010-outloo](https://support.microsoft.com/en-us/help/923919/how-to-add-alternative-text-to-a-picture-in-word-2007-word-2010-outloo)
- Microsoft guidance for making your content accessible in Outlook, Word, Excel and PowerPoint: [https://support.office.com/en-us/article/Accessibility-video-training-71572a1d-5656-4e01-8fce-](https://support.office.com/en-us/article/Accessibility-video-training-71572a1d-5656-4e01-8fce-53e35c3caaf4?ui=en-US&rs=en-US&ad=US)[53e35c3caaf4?ui=en-US&rs=en-US&ad=US](https://support.office.com/en-us/article/Accessibility-video-training-71572a1d-5656-4e01-8fce-53e35c3caaf4?ui=en-US&rs=en-US&ad=US)